## **Schoolverlater**

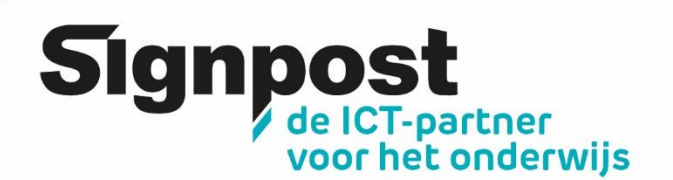

## **Hoe je je schoollaptop kan blijven gebruiken zonder schoolaccount.**

Verlaat je de school en wil je je schoollaptop graag privé verder gebruiken? Met dit stappenplan koppel je je laptop los van de school, maak je een persoonlijke account aan en kan je deze dus zonder schoolaccount verder gebruiken. Doe je dit niet, dan zal je op een bepaald moment de toegang tot je laptop verliezen.

- 1. Maak eerst en vooral een back-up van je persoonlijke gegevens. Vergeet daarbij zeker geen back-up te maken van je persoonlijke documenten in **OneDrive**. Bij het opnieuw instellen van de laptop zullen alle gegevens namelijk gewist worden
- 2. Nu kan je de laptop resetten
	- Klik in de takenbalk op de Windows toets **en nadien op Instellingen**
	- Klik in het scherm die opent in de linkerbalk op **Ellas Systeem and an** nadien op Systeemherstel යි Opnieuw instellen, geavanceerd opstarten, downgraden
	- Klik vervolgens bij Herstelopties op PC opnieuw instellen

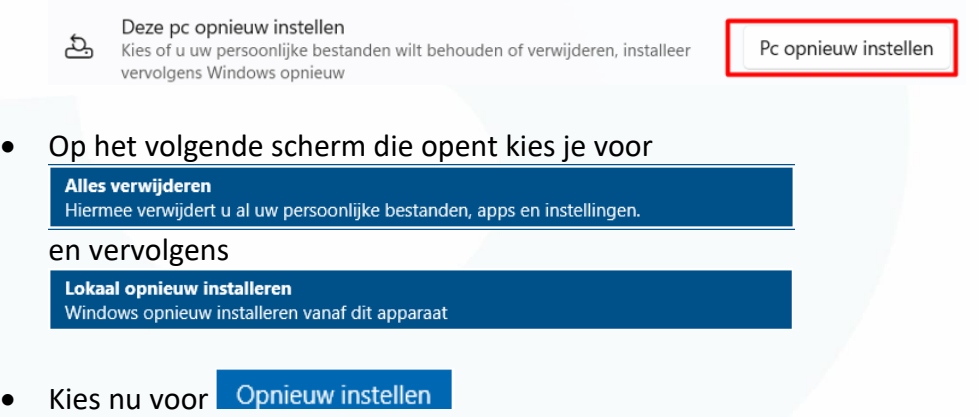

Na het herstarten kan je een nieuwe gebruiker aanmaken.